# **Konfiguration Nokia 6310**

## **1 WAP-Einstellungen**

#### *1.1 CSD-Konto*

Durch Drücken der linken, oberen Softkeytaste ins Menü einsteigen, den Menüpunkt **Dienste** auswählen, weiter zu **Einstellungen** und über **aktive Diensteeinstellungen ändern** die Profile bearbeiten. Nehmen Sie nun folgende Einstellungen vor.

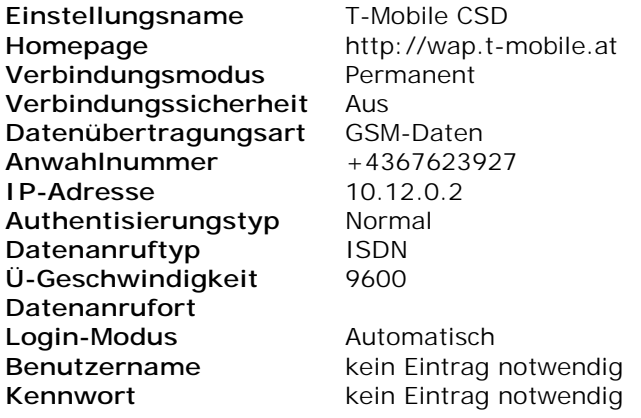

## *1.2 GPRS Konto*

Durch Drücken der linken, oberen Softkeytaste ins Menü einsteigen, den Menüpunkt **Dienste** auswählen, weiter zu **Einstellungen**.

Wenn Sie vorher das T-Mobile CSD-Konto erstellt haben, müssen sie vorher und über **aktive Diensteeinstellungen** ein anderes, freies Profil auswählen und aktivieren. Wählen sie nun den Menüpunkt **aktive Diensteeinstellungen ändern** und nehmen folgende Einstellungen vor.

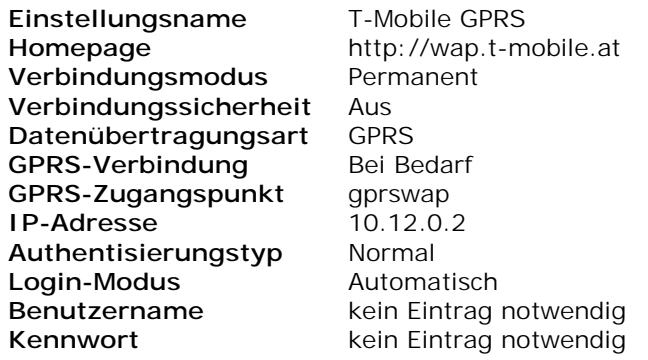

# *1.3 GPRS Konto (nur zusätzlich für VPN-Rechnungstrennerkunden)*

Durch Drücken der linken, oberen Softkeytaste ins Menü einsteigen, den Menüpunkt **Dienste** auswählen, weiter zu **Einstellungen**.

Wenn Sie vorher das T-Mobile GPRS-Konto erstellt haben, müssen sie vorher und über **aktive Diensteeinstellungen** ein anderes, freies Profil auswählen und aktivieren. Wählen sie nun den Menüpunkt **aktive Diensteeinstellungen ändern** und nehmen folgende Einstellungen vor.

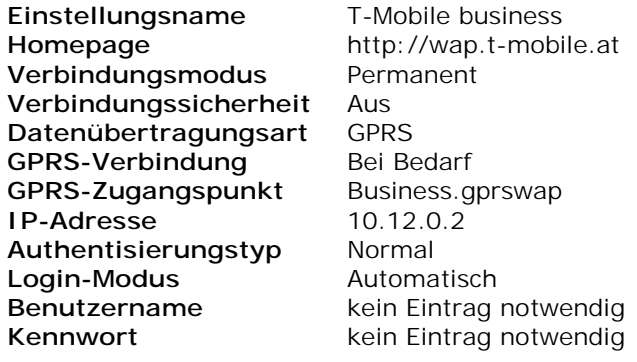